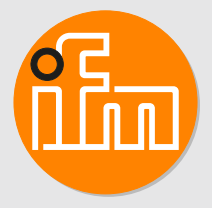

# Operating instructions Speed monitor **DP2122**

# **Contents**

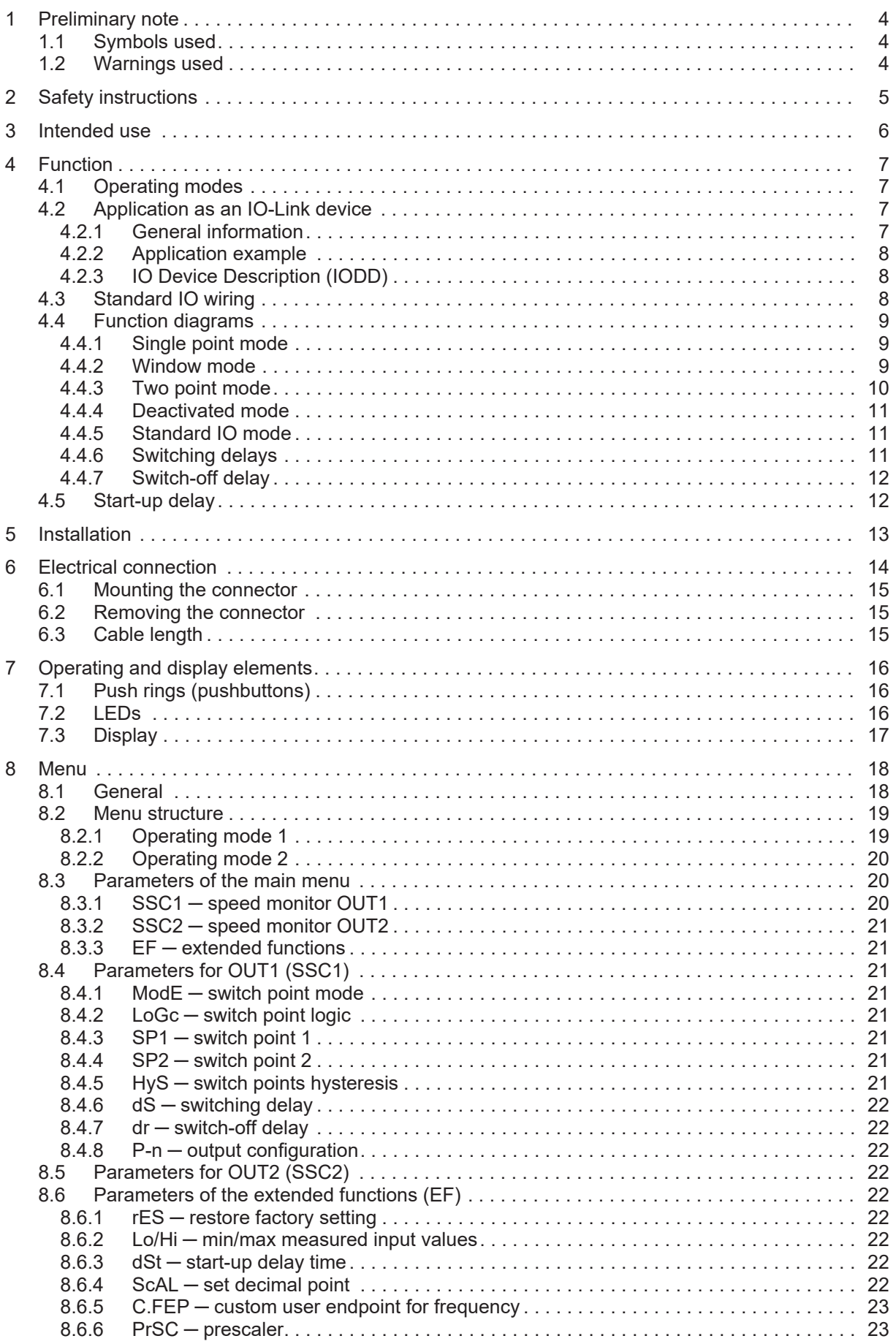

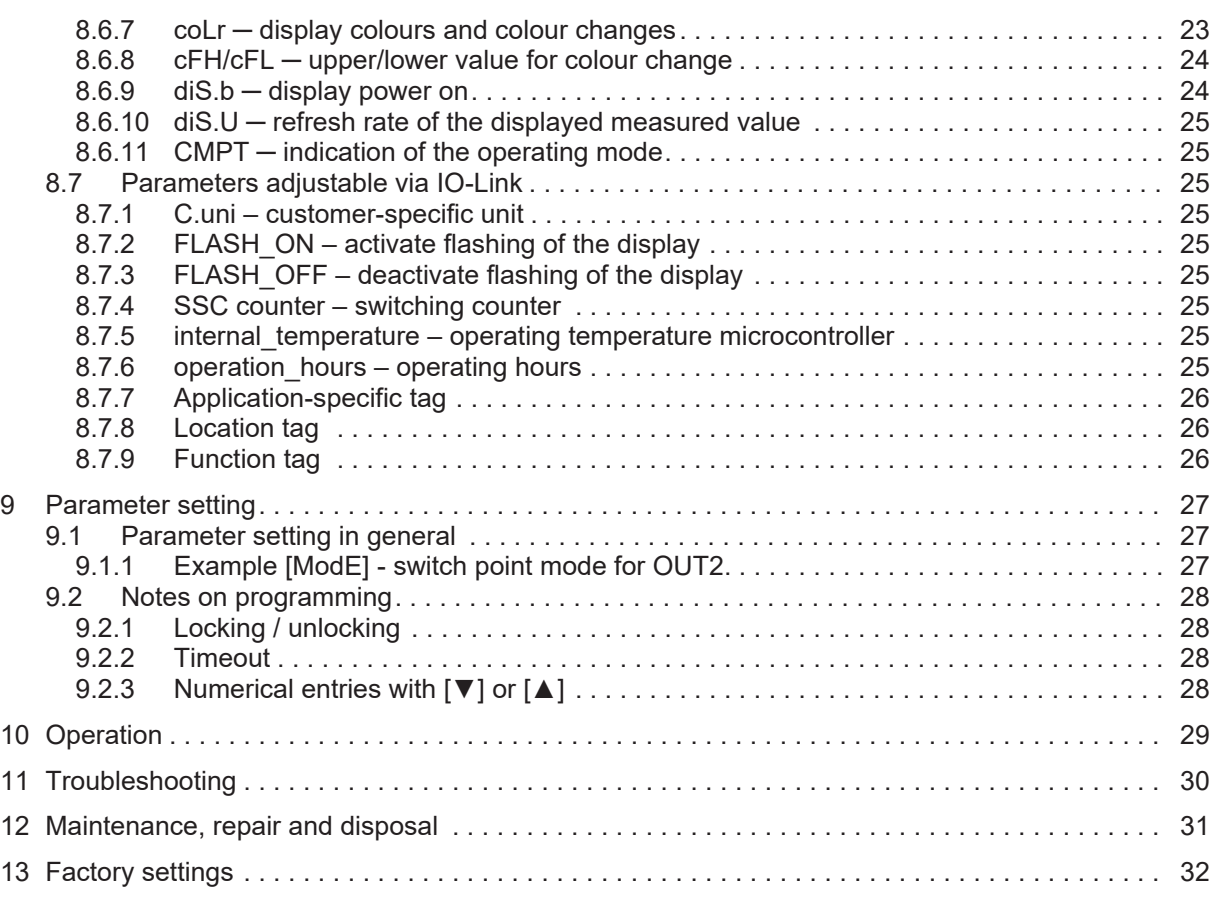

# <span id="page-3-0"></span>**1 Preliminary note**

You will find instructions, technical data, approvals and further information using the QR code on the unit / packaging or at [www.ifm.com.](http://www.ifm.com)

# <span id="page-3-1"></span>**1.1 Symbols used**

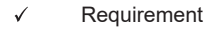

- $\blacksquare$ Instructions
- $\triangleright$ Reaction, result
- [...] Designation of keys, buttons or indications
- $\rightarrow$ Cross-reference
- Important note  $\overline{\mathbf{I}}$

Non-compliance may result in malfunction or interference.

Information

Supplementary note

# <span id="page-3-2"></span>**1.2 Warnings used**

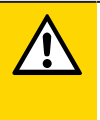

 $\overline{\mathbb{1}}$ 

#### **CAUTION**

Warning of personal injury

 $\triangleright$  Slight reversible injuries may result.

**GB**

# <span id="page-4-0"></span>**2 Safety instructions**

- The unit described is a subcomponent for integration into a system.
	- The system architect is responsible for the safety of the system.
	- The system architect undertakes to perform a risk assessment and to create documentation in accordance with legal and normative requirements to be provided to the operator and user of the system. This documentation must contain all necessary information and safety instructions for the operator, the user and, if applicable, for any service personnel authorised by the architect of the system.
- Read this document before setting up the product and keep it during the entire service life.
- The product must be suitable for the corresponding applications and environmental conditions without any restrictions.
- Only use the product for its intended purpose ( $\rightarrow$  Intended use).
- If the operating instructions or the technical data are not adhered to, personal injury and/or damage to property may occur.
- The manufacturer assumes no liability or warranty for any consequences caused by tampering with the product or incorrect use by the operator.
- Installation, electrical connection, set-up, programming, configuration, operation and maintenance of the product must be carried out by personnel qualified and authorised for the respective activity.
- Protect units and cables against damage.
- Replace damaged units, otherwise the technical data and safety will be impaired.

# <span id="page-5-0"></span>**3 Intended use**

The unit is a pulse evaluation system. It monitors rotating, linear, vibrating or oscillating movements.

It receives the pulses from external sensors, measures the pulse interval and calculates the input frequency. This value is compared with the set switch points; the outputs are switched in accordance with the set parameters.

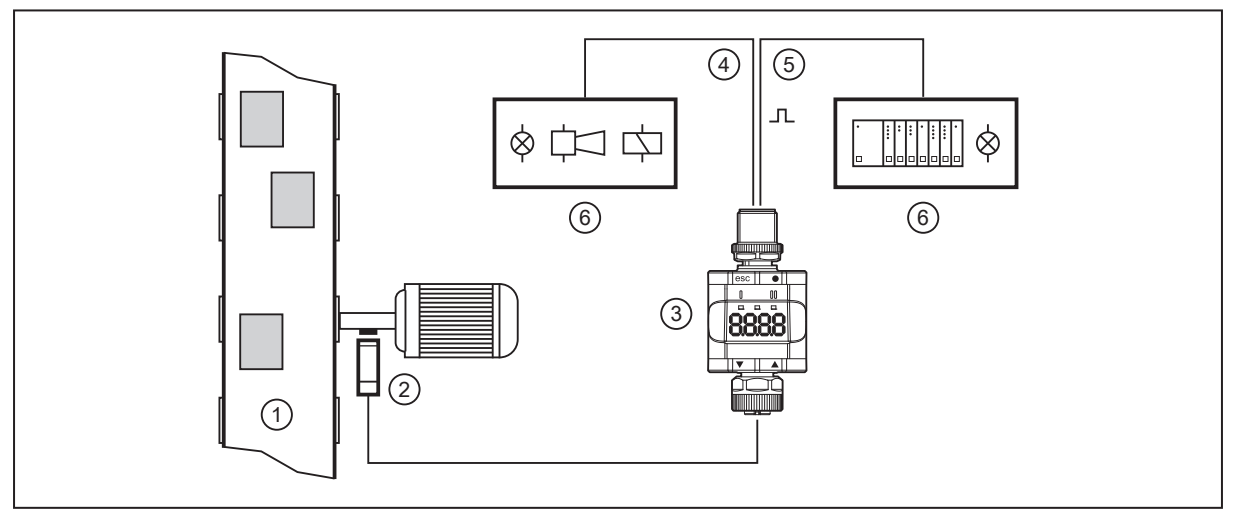

Fig. 1: Example: speed monitoring of a drive shaft on a conveyor belt

- 
- 

 $\mathbf{I}$ 

- 
- 1: Conveyor belt 2: Pulse pick-up on the drive shaft<br>3: DP2122 3: DP2122 3: DP2122 4: Transistor output (e.g. to control a light indicator, horn or relay)
- 
- 5: Transistor output / IO-Link 6: Signals depending on the selected switching function

The unit is not suited for environments with particular requirements on mechanical stability (e.g. shock/vibration).

The unit is intended for indoor use only.

 $\triangleright$  Observe the operating conditions ( $\rightarrow$  Technical data at www.ifm.com).

**GB**

# <span id="page-6-0"></span>**4 Function**

Depending on the setting of the IO-Link parameter [CMPT], the unit displays the current frequency in Hz or the rotational speed in RPM. It generates output signals according to the operating mode and the parameter setting. In addition, it makes the process data available via IO-Link (in Hz or RPM, depending on the operating mode).

The unit is designed for half-duplex communication. So the following options are possible:

- Remote display: reading and displaying the current frequency/speed
- Remote parameter setting: reading and changing the current parameter setting
- IO-Link parameter setting: [IO Device Description \(IODD\) \(](#page-7-1) $\rightarrow \Box$  [8\)](#page-7-1)

# <span id="page-6-1"></span>**4.1 Operating modes**

The following operating modes are available:

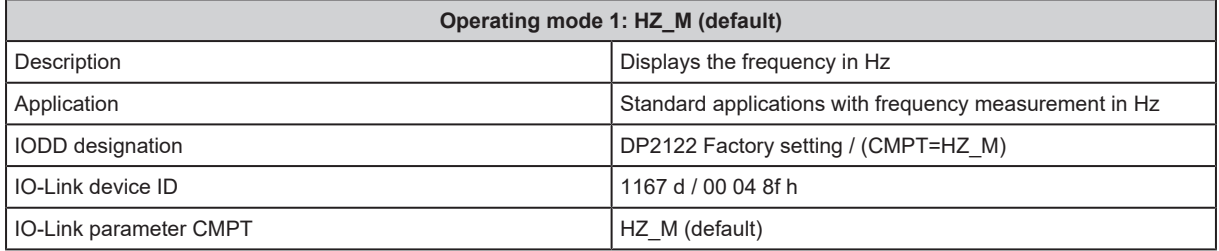

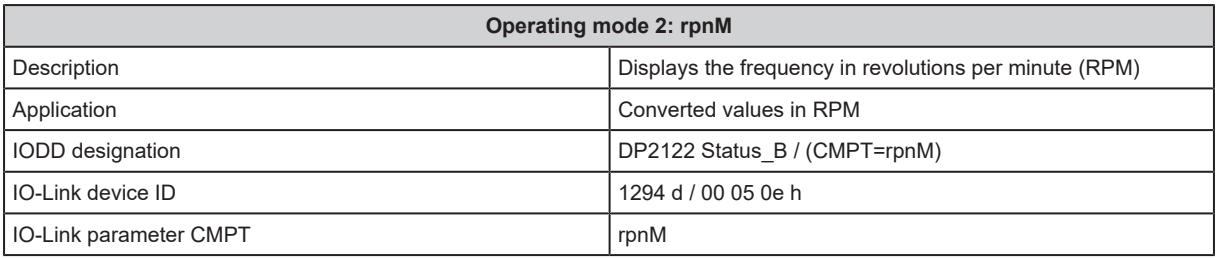

<u> រ</u>ិ

In operating mode 2, the display of the unit always shows kRPM.

Manual selection of the operating mode:

CMPT — indication of the operating mode ( $\rightarrow \Box$  [25\)](#page-24-1) and ModE — switch point mode ( $\rightarrow \Box$  [21\)](#page-20-3) for OUT2

Selection of the operating mode via IO-Link interface:

see document "Addition to the operating instructions: Selecting the operating mode using an IO-Link interface" at [www.ifm.com](http://www.ifm.com)

# <span id="page-6-2"></span>**4.2 Application as an IO-Link device**

### <span id="page-6-3"></span>**4.2.1 General information**

The unit has an IO-Link communication interface which requires an IO-Link capable module (IO-Link master).

The IO-Link interface allows direct access to the process and diagnostic data and enables setting of the parameters of the unit during operation.

You will find further information about IO-Link and all the necessary information about the required IO-Link hardware and software at:

www.ifm.com/gb/io-link

### <span id="page-7-0"></span>**4.2.2 Application example**

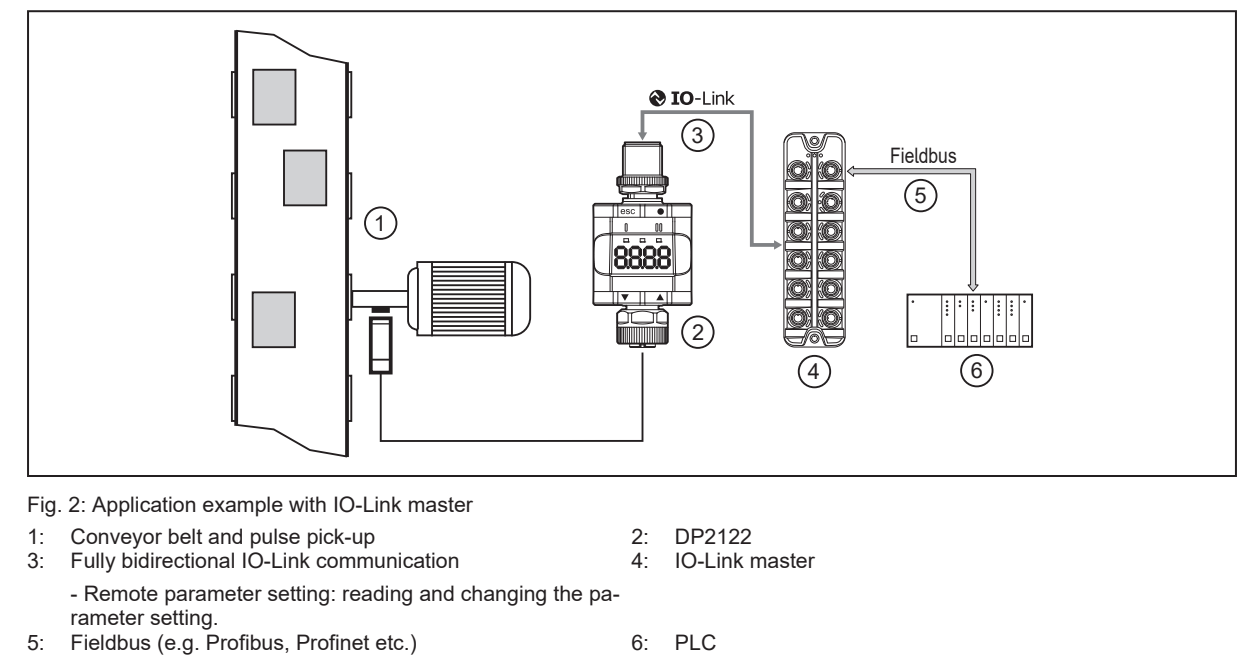

### <span id="page-7-1"></span>**4.2.3 IO Device Description (IODD)**

You will find the IODDs necessary for the configuration of the IO-Link device and detailed information about process data structure, diagnostic information and parameter addresses at: www.ifm.com

# <span id="page-7-2"></span>**4.3 Standard IO wiring**

Switch points (standard IO mode) can also be used in combination with the standard inputs of a PLC. OUT1 and OUT2 can be switched to digital inputs (e.g. standard input modules). OUT1 and OUT2 can be evaluated via two digital inputs and implement a window function.

Voltage supply (pin 1 and 3) can be done via the input modules. With standard input modules, pins 1 and 3 are used for voltage supply  $(\rightarrow$  Electrical connection).

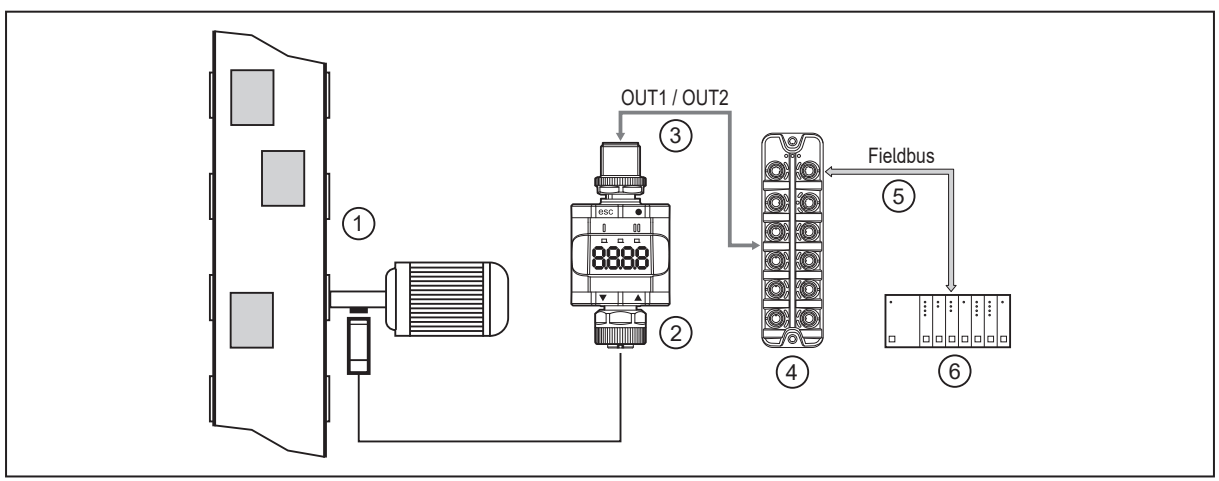

Fig. 3: Application example with a fieldbus system (e.g. AS-i)

- 1: Conveyor belt and pulse pick-up 2: DP2122
- 
- 3: Digital outputs 4: Digital fieldbus module<br>5: Fieldbus (e.g. Profibus, Profinet etc.) 6: PLC 6: PLC Fieldbus (e.g. Profibus, Profinet etc.)
- 
- -

# <span id="page-8-0"></span>**4.4 Function diagrams**

#### <span id="page-8-1"></span>**4.4.1 Single point mode**

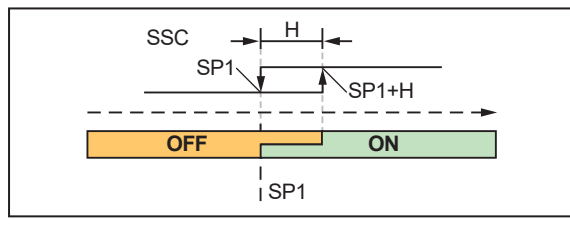

SP1: Overspeed: Reset point / underspeed: Switch point SP1+H: Overspeed: Switch point / underspeed: Reset point

**GB**

Fig. 4: NO (IO-Link parameter LoGc: no / high active)

If a set rotational speed is not reached, this is signalled by the switching signal as open.

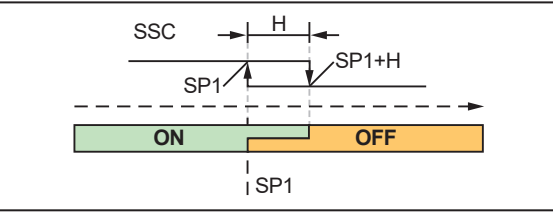

SP1: Overspeed: Reset point / underspeed: Switch point SP1+H: Overspeed: Switch point / underspeed: Reset point

Fig. 5: NC (IO-Link parameter LoGc: nc / low active)

If a set rotational speed is not reached, this is signalled by the switching signal as closed.

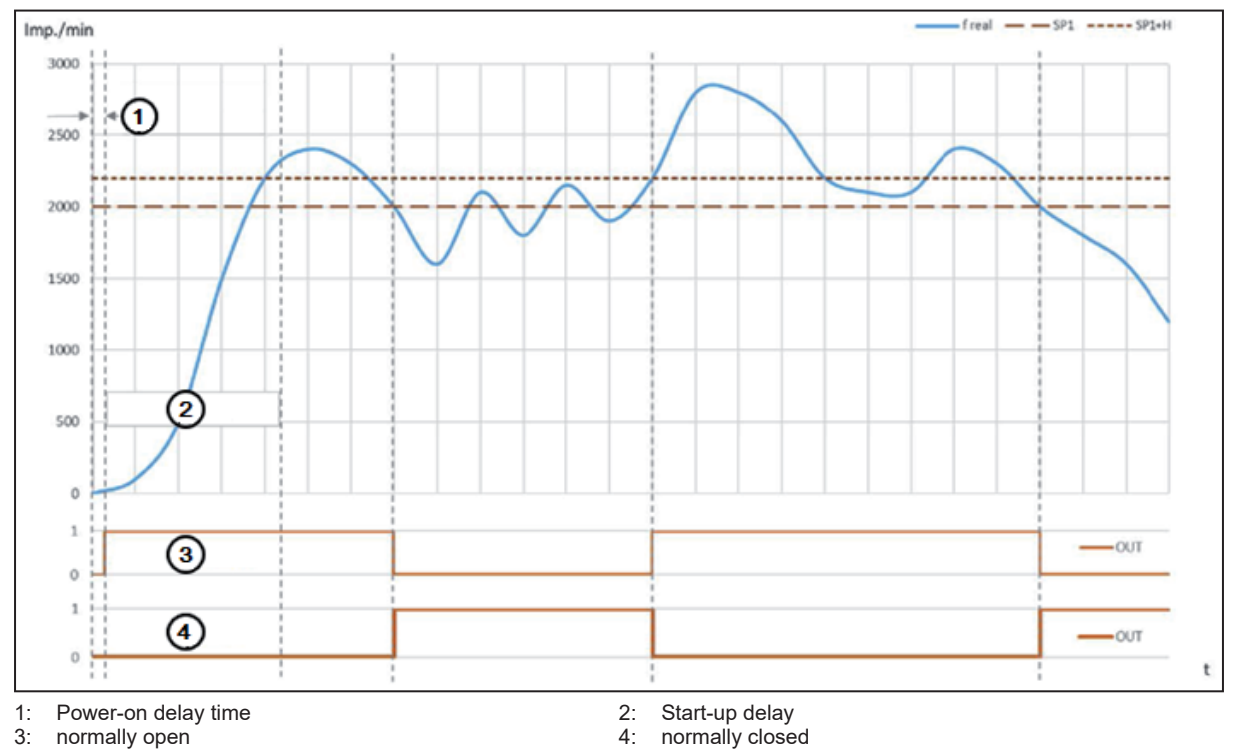

#### <span id="page-8-2"></span>**4.4.2 Window mode**

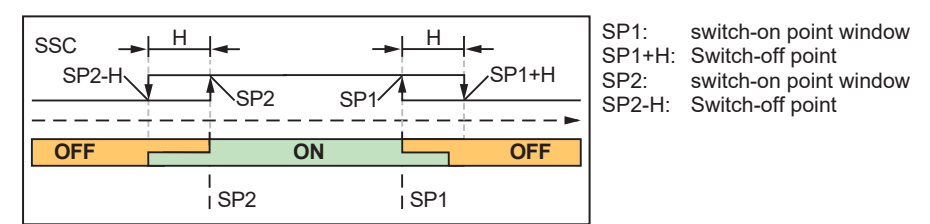

Fig. 6: NO (IO-Link parameter LoGc: no / high active)

If the set speed range is left, the swicthing signal will signal this as open.

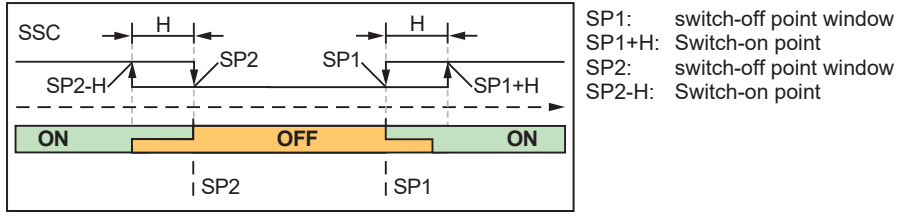

Fig. 7: NC (IO-Link parameter LoGc: nc / low active)

#### If the set speed range is left, the swicthing signal will signal this as closed.

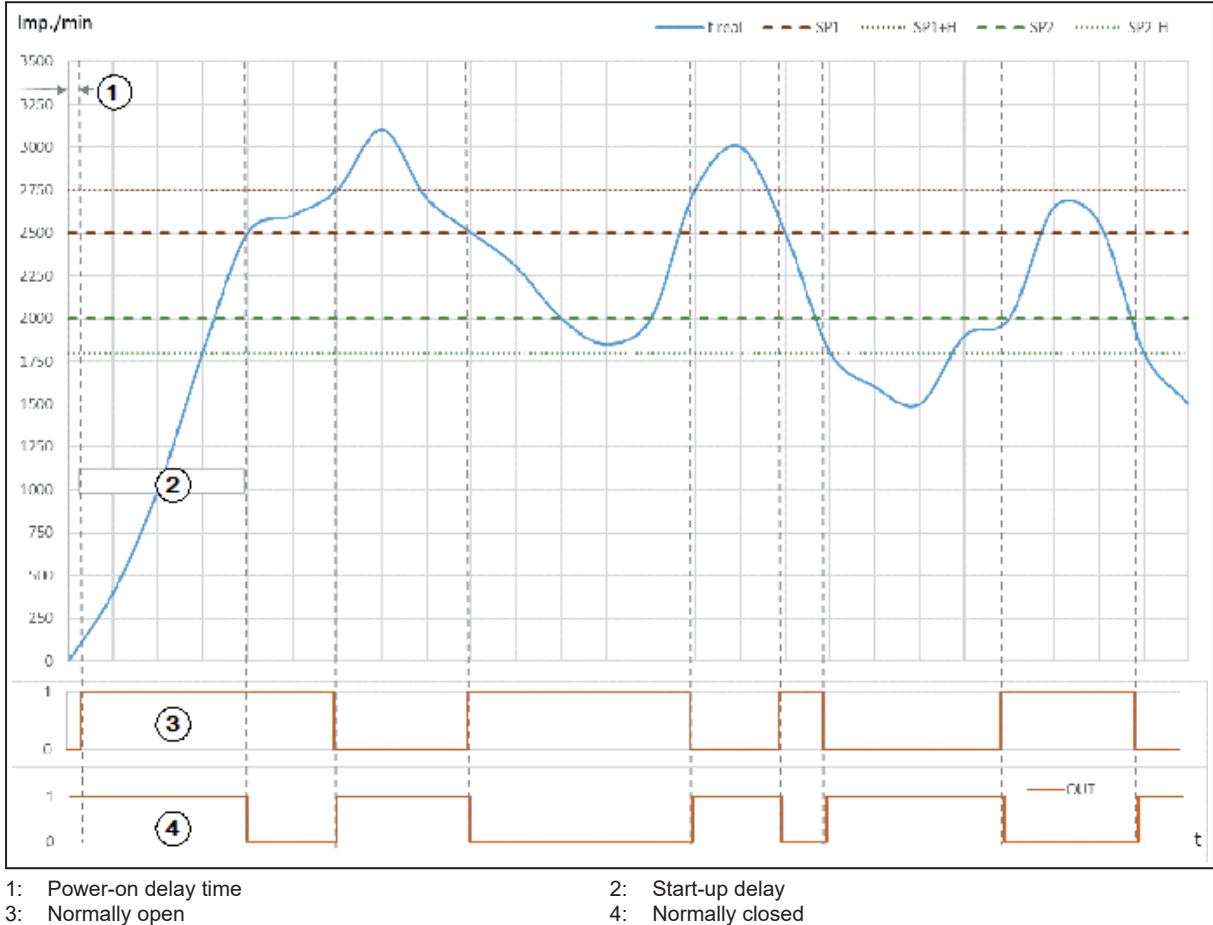

Normally closed

switch-off point window

# <span id="page-9-0"></span>**4.4.3 Two point mode**

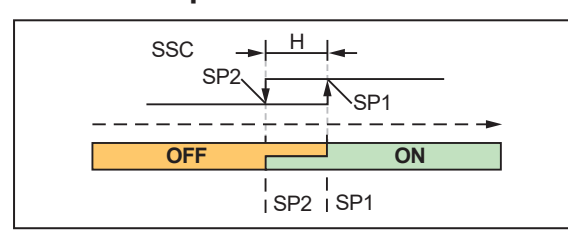

SP1: Overspeed: Switch point / underspeed: Reset point SP2: Overspeed: Reset point / underspeed: Switch point

Fig. 8: NO (IO-Link parameter LoGc: no / high active)

If a set rotational speed is not reached, this is signalled by the switching signal as open.

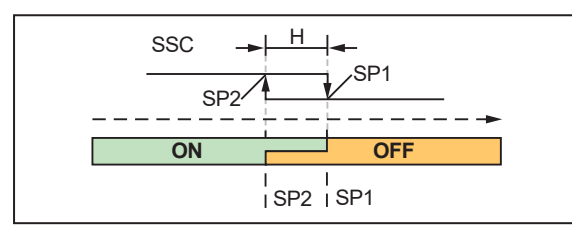

SP1: Overspeed: Switch point / underspeed: Reset point SP2: Overspeed: Reset point / underspeed: Switch point

Fig. 9: NC (IO-Link parameter LoGc: nc / low active)

If a set rotational speed is not reached, this is signalled by the switching signal as closed.

#### <span id="page-10-0"></span>**4.4.4 Deactivated mode**

NO (IO-Link parameter LoGc: no / high active) The switching signal is always signalled as open.

NC (IO-Link parameter LoGc: nc / low active) The switching signal is always signalled as closed.

#### <span id="page-10-1"></span>**4.4.5 Standard IO mode**

The yellow LEDs indicate the switching status of the unit. Switching function NO:

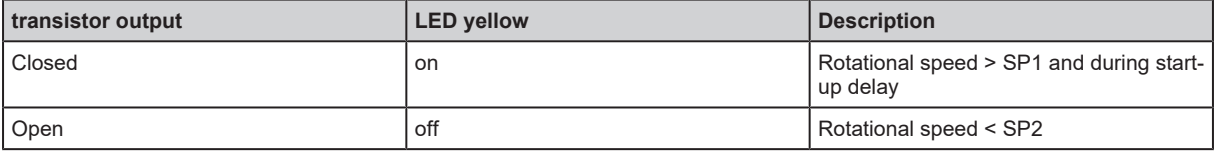

Switching function NC:

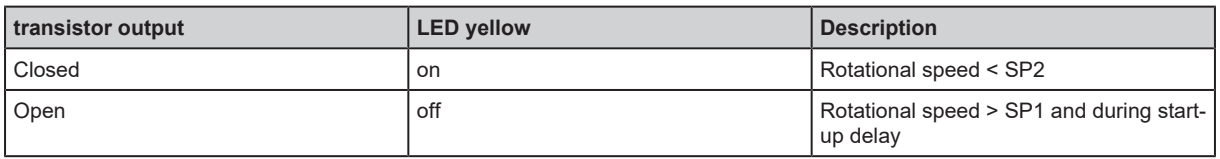

#### <span id="page-10-2"></span>**4.4.6 Switching delays**

The switching delay enables filtering of input signals. The switching delay is activated or restarted by a positive switching edge of the input signal. Only if the input signal is still active after the delay time has elapsed, the output will be set to the active switching state. Pulses that are shorter than the switching delay will be filtered.

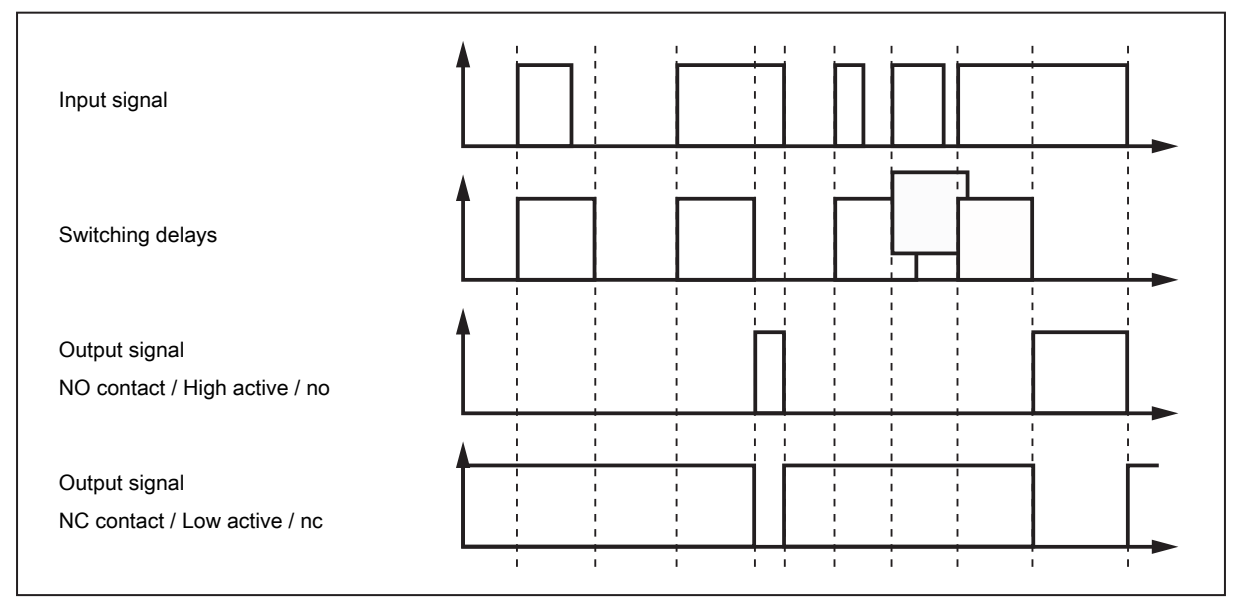

### <span id="page-11-0"></span>**4.4.7 Switch-off delay**

The switch-off delay enables filtering of input signals. The switching delay is activated or restarted by a negative switching edge of the input signal. Only if the input signal is still inactive after the delay time has elapsed, the output wil be set to the inactive switching state. Pulse pauses that are shorter than the switch-back delay will be filtered.

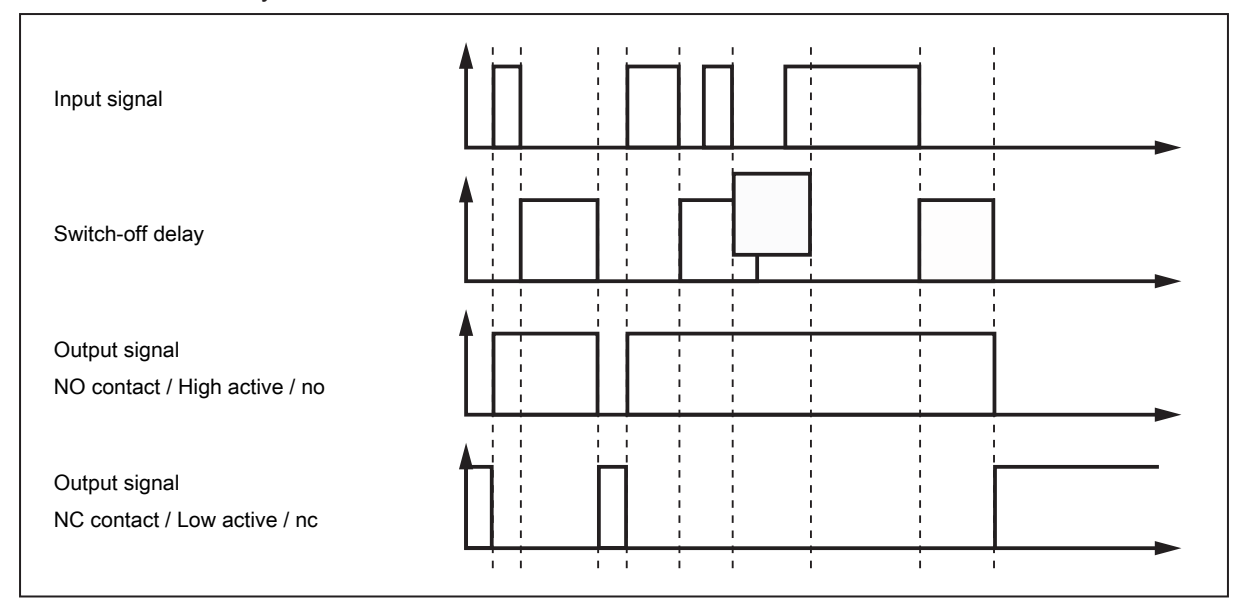

# <span id="page-11-1"></span>**4.5 Start-up delay**

The start-up delay enables the suppression of error signals when a plant is started. It is effective after the power supply is applied and is dependent on a low speed.

If the drive is frequently switched on and off, it is advisable to couple the voltage supplies of the drive and the speed monitor. By doing so, the start-up delay is active every time the motor is turned on.

If a coupled connection of the voltage supplies is not possible, a start trigger point can be set in the process date or in SIO the via ENABLE (Pin 2) via IO-Link. The positive switching edge of the corresponding signal serves as the start trigger point. In addition, the system can start up by itself; after detection of the first pulses the delay timer is started (value: 0...999.9 s in steps of 0.1 seconds).

# <span id="page-12-0"></span>**5 Installation**

- $\blacktriangleright$  Install the unit so that the M12 connection parts and the unit are protected from mechanical stress such as shock and vibration.
- $\blacktriangleright$  If necessary, fix the unit with a clamp (use M4 screw or cable tie).

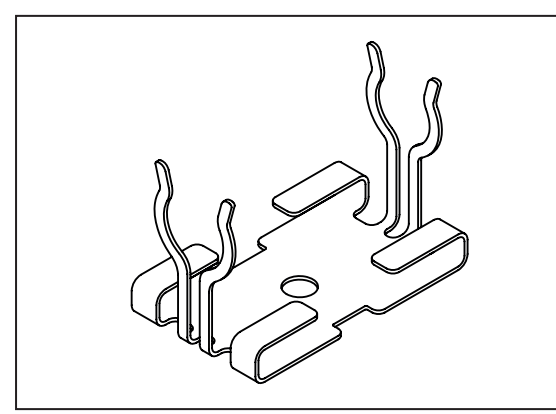

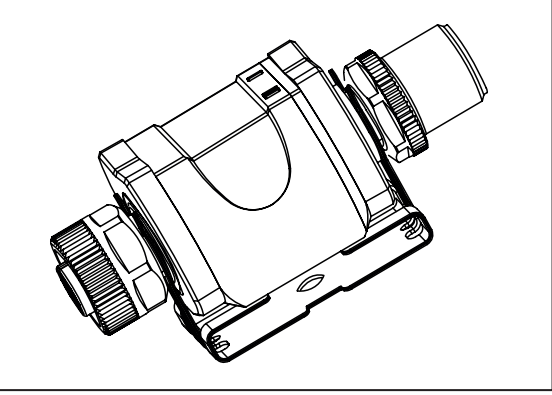

้ ป็

Fig. 10: Mounting clip Fig. 11: Mounting clip with attached unit

The mounting clip is not supplied with the unit. More information about available accessories at www.ifm.com.

# <span id="page-13-0"></span>**6 Electrical connection**

The device must be connected by a qualified electrician.

Observe the national and international regulations for the installation of electrical equipment. Voltage supply according to EN 50178, SELV, PELV.

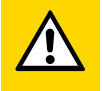

Ţ

#### **CAUTION**

Input current is not limited.

- $\triangleright$  No fire protection.
- $\blacktriangleright$  Protect circuits.

Touchable surfaces of the unit are insulated to the circuits with basic insulation according to IEC 61010-1.

 $\blacktriangleright$  Protect circuits.

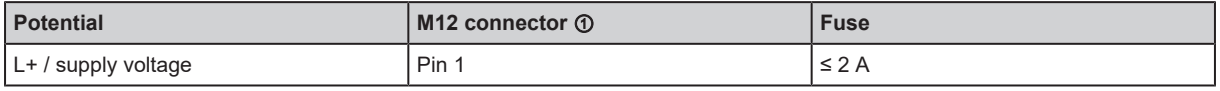

Required tripping characteristic of the fuses:

 $T_{\text{fuse}}$  ≤ 120 s at max. 6.25 A (fire protection)

Alternatively supply the unit via a limited energy circuit according to IEC 61010-1 or class 2 according to UL1310.

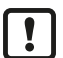

Output reaction to overload or short circuit:

For self-protection of the output in case of excessive thermal load (due to short circuit or overload), the output driver starts clocking. If a short circuit / overload continues for several hours, the driver may be damaged!

- $\blacktriangleright$  Disconnect power.
- $\blacktriangleright$  Connect the unit as follows:

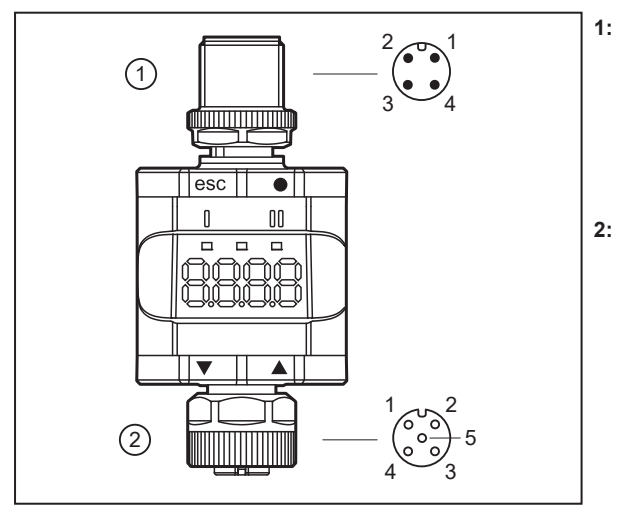

**1: 4-pole M12 connector**

(Output side)

- Pin 1: L+ / supply voltage
- Pin 2: OUT2 / digital output 2
- Pin 3: L- / supply voltage
- Pin 4: OUT1 / IO-Link (C/Q)

#### **2: 5-pole M12 female connector**

- (Input side) • Pin 1: L+
- Pin 2: ENABLE for start-up bridging in SIO mode
- Pin 3: L-
- Pin 4: IN1 / digital input 1
- Pin 5: not used

Fig. 12: Electrical connection

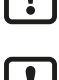

The unit must not be externally supplied via the 5-pole M12 input socket  $\oslash$ .

Always use the provided connection cables to connect other devices.

See also application examples  $(\rightarrow$  Intended use)

**GB**

# <span id="page-14-0"></span>**6.1 Mounting the connector**

To achieve the protection rating indicated in the data sheet, the following has to be observed:

- $\blacktriangleright$  Use IO-Link cable with IP class.
- $\blacktriangleright$  Use M12 connectors with gold-plated contacts.
- $\triangleright$  Connect the connector with the unit. The arrow indicates the position of the coding.
- $\blacktriangleright$  Carry out the fitting according to the indications of the cable manufacturer.
- Maximum tightening torque on the connector side **①:** 1.8 Nm
- Maximum tightening torque o the socket side ②: 1.3 ±0.1 Nm

### <span id="page-14-1"></span>**6.2 Removing the connector**

 $\blacktriangleright$  Press the connector against the unit and simultaneously loosen the coupling nut.

### <span id="page-14-2"></span>**6.3 Cable length**

- Without IO-Link communication: 30 m on each side
- With IO-Link communication: 20 m on the master side
- Provide all input and output side cables with a strain relief approx. 200 mm behind the connectors.

# <span id="page-15-0"></span>**7 Operating and display elements**

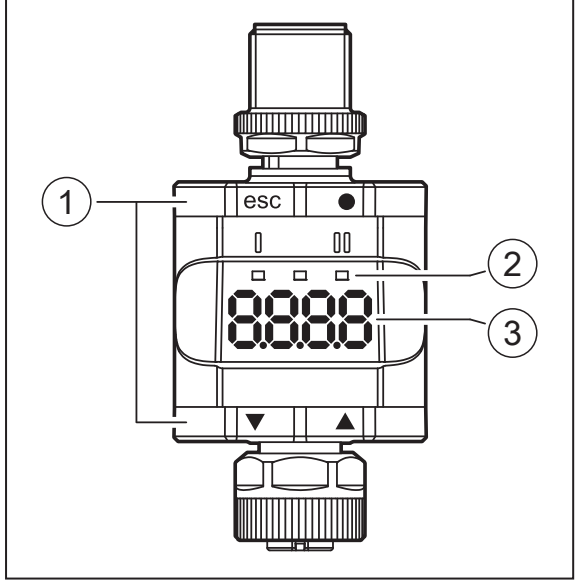

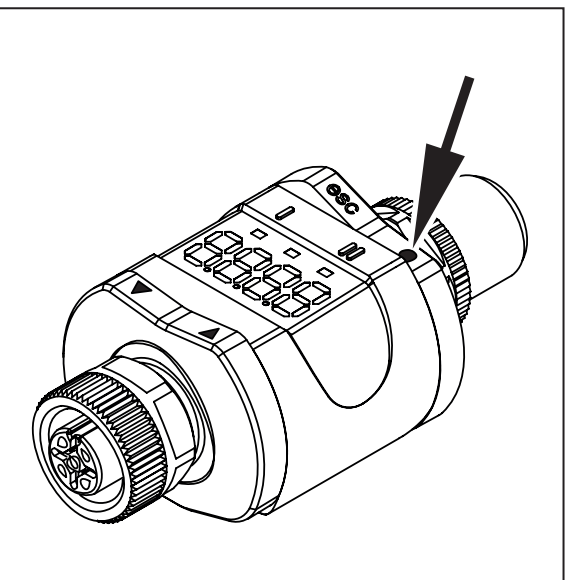

1: Push rings (pushbuttons)

2: LEDs

3: Display

# Here, the Enter button [●] is shown pressed, as an example.

# <span id="page-15-1"></span>**7.1 Push rings (pushbuttons)**

To execute an [esc], [●], [▼] or [▲] command, press the corresponding corner of a push ring.

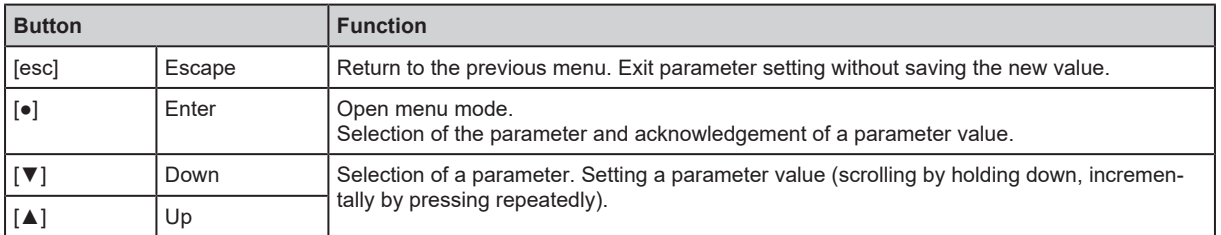

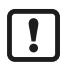

To ensure correct operation of the push rings (buttons), do not install or place the unit directly on a metal surface.

For the installation use the mounting clip  $\rightarrow$  Installation.

# <span id="page-15-2"></span>**7.2 LEDs**

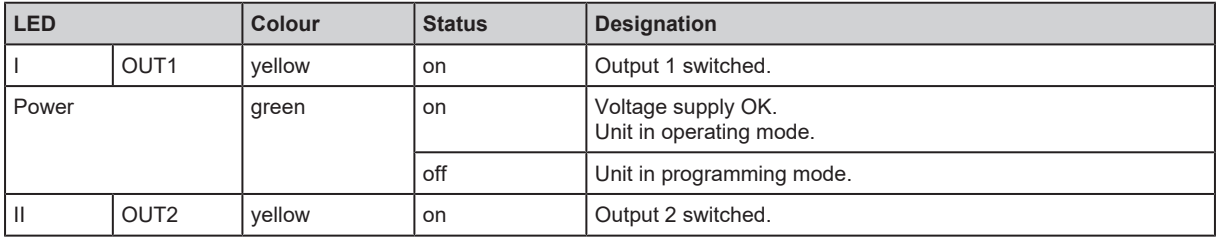

Error signals and diagnosis: Troubleshooting

**GB**

# <span id="page-16-0"></span>**7.3 Display**

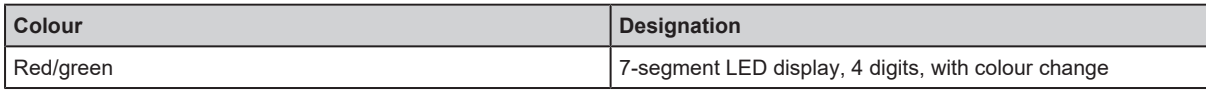

Error signals and diagnosis: Troubleshooting

When [▼] or [▲] is pressed during the operating mode for 1 second, the unit of measurement will be displayed. The displayed unit of measurement depends on the parameter C.uni.

In the operating mode the input frequency is displayed. The display value is scaled automatically in the basic setting.

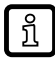

Operating mode 1:

Manual scaling via parameter [C.FEP] is activated by parameter [ScAL].

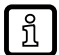

Manual scaling:

Display constraint to a step increment of 1 Hz.

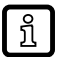

Operating mode 2:

Process or parameter values with more than 4 digits cannot be fully displayed. In the local menu the setting accuracy is limited to the 4 visible digits.

# <span id="page-17-0"></span>**8 Menu**

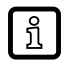

If a scaling is set, the menu settings of all frequency and speed dependent parameters (SP, cFH, etc.) are also scaled.

# <span id="page-17-1"></span>**8.1 General**

Irrespective of the operating mode (standard IO mode or IO-Link device) there are two options to set the parameters of the unit:

- directly on the unit via the menu Parameter setting  $(\rightarrow \Box 27)$  $(\rightarrow \Box 27)$
- or via an IO-Link tool

Access via an IO-Link tool has a higher priority than parameter setting via the menu.

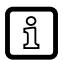

Parameter cloning and parameter setting backup is possible with an IO-Link tool.

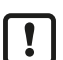

Some parameters can only be set via [t](#page-24-2)he IO-Link interface: [Parameters adjustable via IO-Link \(](#page-24-2) $\rightarrow \mathbb{D}$  [25\).](#page-24-2)

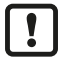

If the unit was locked via IO-link, it can also only be unlocked via the IO-Link interface: Locking [/](#page-27-1) unlocking  $(\rightarrow \Box 28)$ .

### <span id="page-18-0"></span>**8.2 Menu structure**

#### <span id="page-18-1"></span>**8.2.1 Operating mode 1**

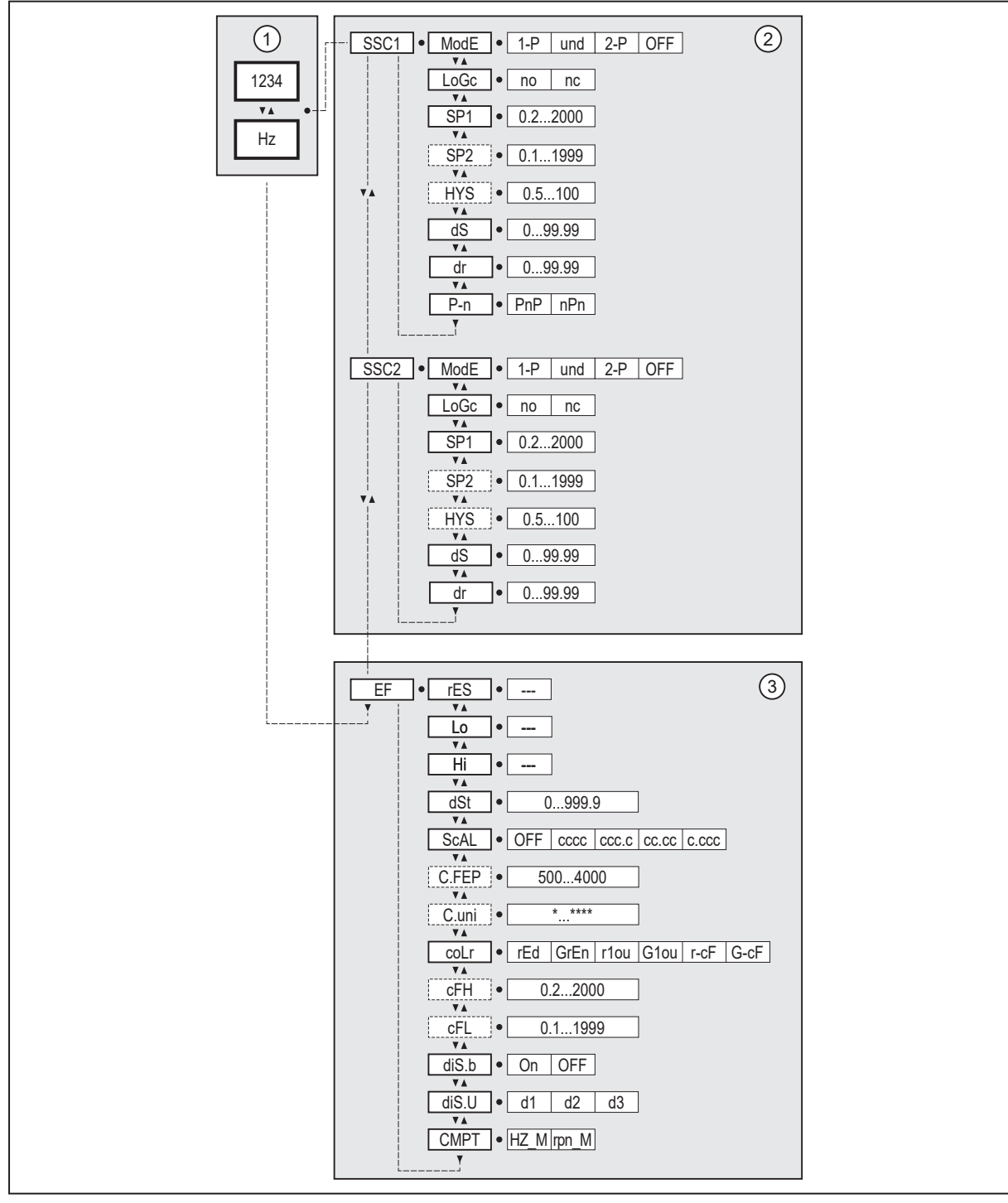

1: Operating mode  $\rightarrow$  Operating modes<br>2: Main menu  $\rightarrow$  Parameters of the main

Main menu  $\rightarrow$  Parameters of the main menu

 $\overline{3}$ : Eextended functions  $\rightarrow$  Parameters of the extended functions (EF)

 $\rightarrow$  Parameter list and factory settings

**GB**

### <span id="page-19-0"></span>**8.2.2 Operating mode 2**

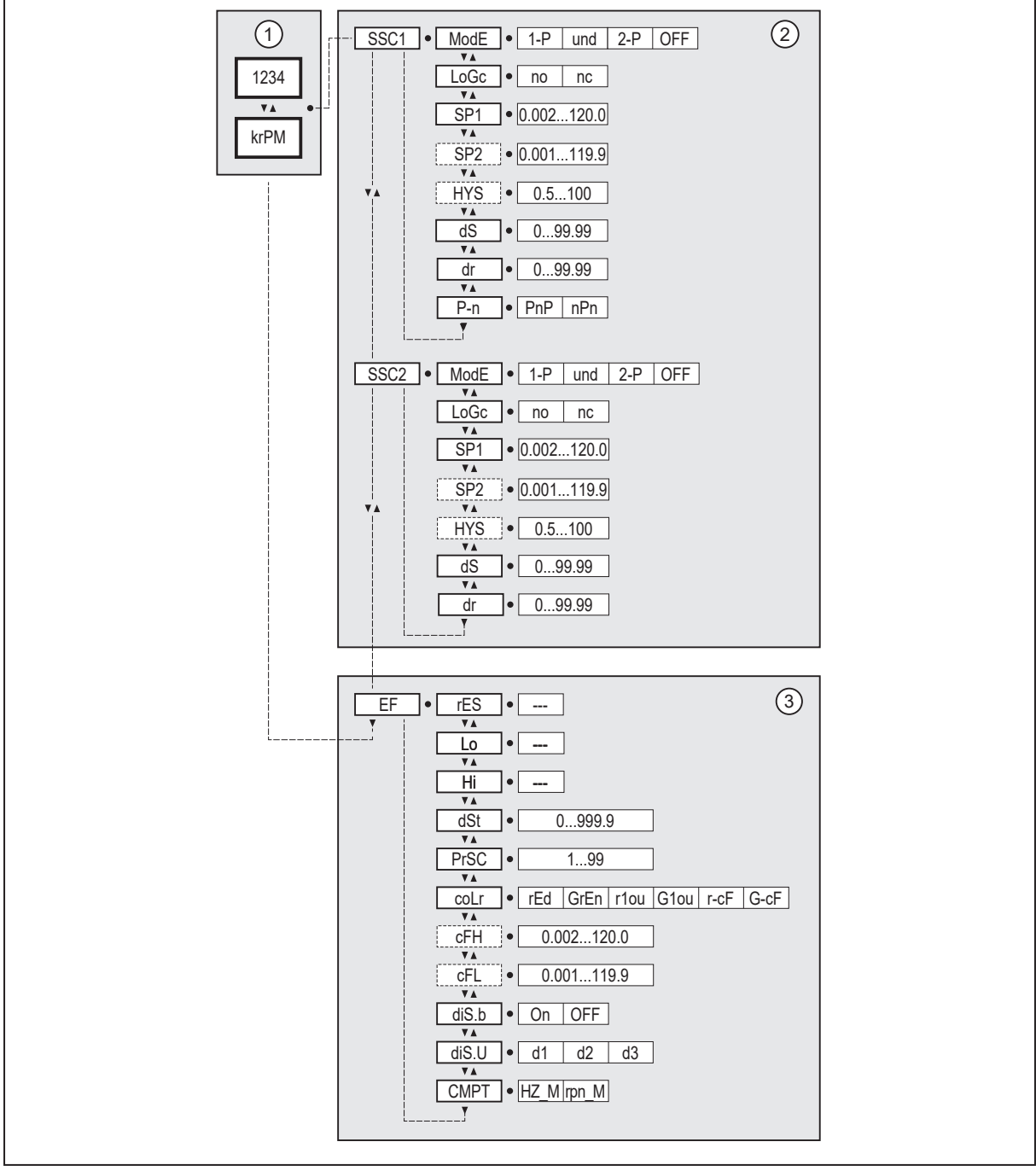

1: Operating mode  $\rightarrow$  Operating modes<br>2: Main menu  $\rightarrow$  Parameters of the main Main menu  $\rightarrow$  Parameters of the main menu

3: Eextended functions  $\rightarrow$  Parameters of the extended functions (EF)  $\rightarrow$  Parameter list and factory settings

### <span id="page-19-1"></span>**8.3 Parameters of the main menu**

#### <span id="page-19-2"></span>**8.3.1 SSC1 ─ speed monitor OUT1**

The parameter opens the menu of the settings for OUT1 of the speed monitor.

#### <span id="page-20-0"></span>**8.3.2 SSC2 ─ speed monitor OUT2**

The parameter opens the menu of the settings for OUT2 of the speed monitor.

#### <span id="page-20-1"></span>**8.3.3 EF ─ extended functions**

The parameter opens the extended functions menu.

### <span id="page-20-2"></span>**8.4 Parameters for OUT1 (SSC1)**

#### <span id="page-20-3"></span>**8.4.1 ModE ─ switch point mode**

Setting of the switch point mode.

- $[1-p] =$  [Single point mode \(](#page-8-1) $\rightarrow \Box$  [9\)](#page-8-1)
- [and] = Window mode  $(\rightarrow \Box 9)$  $(\rightarrow \Box 9)$
- [2-p] = [Two point mode \(](#page-9-0) $\rightarrow \Box$  [10\)](#page-9-0)
- [OFF] = [Deactivated mode \(](#page-10-0) $\rightarrow \Box$  [11\)](#page-10-0)

#### <span id="page-20-4"></span>**8.4.2 LoGc ─ switch point logic**

Setting of the switch point logic: [Function diagrams \(](#page-8-0) $\rightarrow \Box$  [9\)](#page-8-0).

- [no] = switch is closed when activated.
- $[nc]$  = switch is opened when activated.

#### <span id="page-20-5"></span>**8.4.3 SP1 ─ switch point 1**

Threshold for the upper switch point.

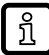

In "Single point mode" SP1 is adjustable over its entire value range. In "Two point mode" and "Window mode" the lower limit is restricted by SP2. It always applies: SP1 > SP2.

#### <span id="page-20-6"></span>**8.4.4 SP2 ─ switch point 2**

Threshold for the lower switch point.

Only active in the switch point modes "Two point mode" and "Window mode".

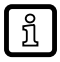

In "Single point mode" the existing setting of SP2 is ignored. When changing to "Two point mode" or "Window mode", SP2 is automatically adjusted. It always applies: SP2 < SP1.

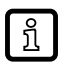

SP1 limits the maximum setting value of SP2. It always applies: SP2 < SP1.

#### <span id="page-20-7"></span>**8.4.5 HyS ─ switch points hysteresis**

Setting of the hysteresis with respect to switch points SP1 and SP2 [Function diagrams \(](#page-8-0) $\rightarrow \Box$  [9\).](#page-8-0)

Only active in the switch point modes "Single point mode" and "Window mode".

Setting range: 0.5...100 %,

Resolution 0.1 %

#### <span id="page-21-0"></span>**8.4.6 dS ─ switching delay**

Delay when the output changes to the active switching status. Setting range: 0...99.99 s Resolution 0.01 s

#### <span id="page-21-1"></span>**8.4.7 dr ─ switch-off delay**

Delay when the output changes to the idle state. Setting range: 0...99.99 s Resolution 0.01 s

#### <span id="page-21-2"></span>**8.4.8 P-n ─ output configuration**

- [PnP] = load connected to ground
- [nPn] = load connected to VBB

### <span id="page-21-3"></span>**8.5 Parameters for OUT2 (SSC2)**

With the exception of P-n: see [Parameters for OUT1 \(SSC1\) \(](#page-20-2) $\rightarrow \Box$  [21\)](#page-20-2)

### <span id="page-21-4"></span>**8.6 Parameters of the extended functions (EF)**

#### <span id="page-21-5"></span>**8.6.1 rES ─ restore factory setting**

Resets all parameters to the [Factory settings \(](#page-31-0) $\rightarrow \Box$  [32\).](#page-31-0)

- $\blacktriangleright$  Select [rES].
- $\blacktriangleright$  Press [ $\bullet$ ].
- ▶ Press and hold [▲] or [▼] until [----] is displayed.
- $\blacktriangleright$  Briefly press  $[\bullet]$ .

#### <span id="page-21-6"></span>**8.6.2 Lo/Hi ─ min/max measured input values**

- [Lo] = lowest measured value
- [Hi] = highest measured value

Delete memory:

- $\triangleright$  Select [Hi] or [Lo].
- ▶ Press and hold [▲] or [▼] until [----] is displayed.
- $\blacktriangleright$  Briefly press  $[\bullet]$ .

#### <span id="page-21-7"></span>**8.6.3 dSt ─ start-up delay time**

Setting of the delay time between switch-on/reset of the unit and start of speed evaluation.

#### <span id="page-21-8"></span>**8.6.4 ScAL ─ set decimal point**

Operating mode 1: [Operating modes \(](#page-6-1) $\rightarrow \Box$  [7\)](#page-6-1)

- [OFF] = indication in Hz with automatic decimal point setting.
- [cccc] = indication without decimal place.
- $[ccc,c]$  = indication with 1 decimal place.
- $[cc, cc]$  = indication with 2 decimal places.
- $[c.ccc]$  = indication with 3 decimal places.

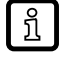

With a fixed display screen ( $[ScAL] \neq$  OFF) only the decimal point is set. No automatic scaling takes place.

C.FEP – custom user endpoint for frequency ( $\rightarrow \Box$  [23\)](#page-22-0)

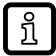

វ

If [ScAL] is set to [cccc], [ccc.c], [cc.cc] or [c.ccc], decimal places of the frequency-dependent process and parameter values cannot be displayed.

Depending on the scaling factor, the parameters can be set via the display with an accuracy of 0.5 Hz (C.FEP=4000) to 4 Hz (C.FEP=500).

#### <span id="page-22-0"></span>**8.6.5 C.FEP ─ custom user endpoint for frequency**

Settings for scaled display values.\

The parameters are only displayed in operating mode 1 and when [ScAL] is set to [cccc], [ccc.c], [cc.cc] or [c.ccc].

All displayed frequency/speed values are interpolated based on a 2-point approximation.

IO-Link process data and parameters are not influenced by scaling.

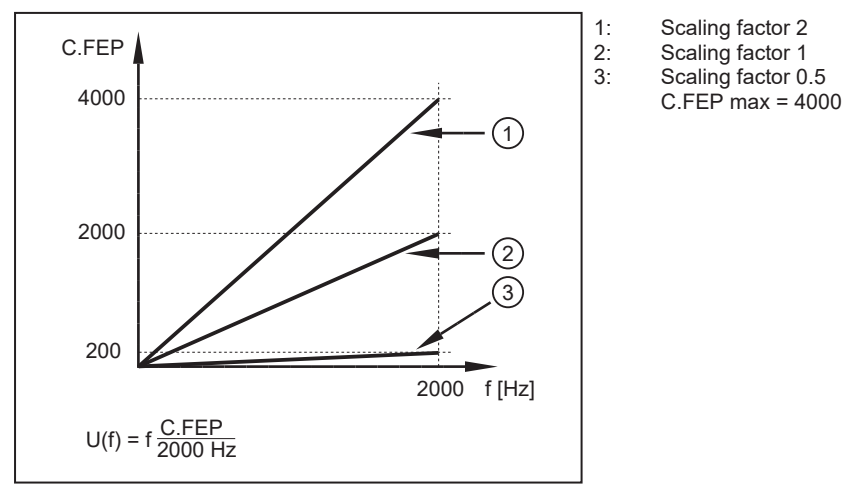

U(f) corresponds to the scaled value f corresponds to the value in Hz

#### <span id="page-22-1"></span>**8.6.6 PrSC ─ prescaler**

Setting of the number of targets. The number of targets is automatically included in the measured values.

Only active in operating mode 2.

#### <span id="page-22-2"></span>**8.6.7 coLr ─ display colours and colour changes**

Assignment of the display colours "red" and "green" within the measuring range.

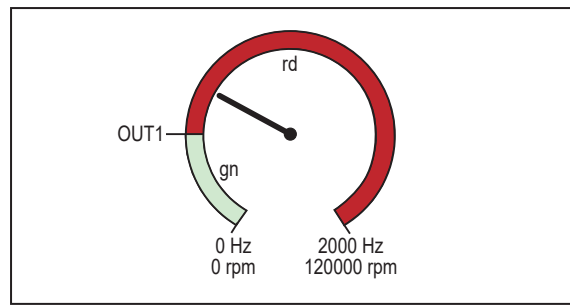

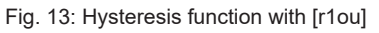

For  $b/w$  printouts:  $gn = green$ ,  $rd = red$ 

- [rEd] = continously red (independent of the measured value).
- [GrEn] = continously green (independent of the measured value).
- $[rdou]$  = red when OUT1 switches.
- [G1ou] = green when OUT1 switches.

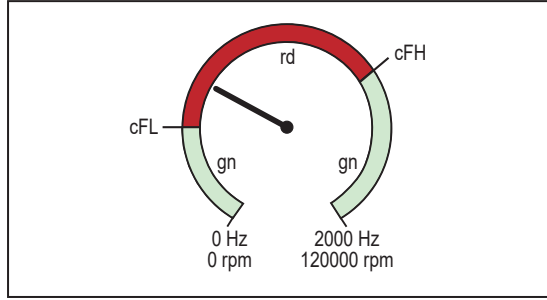

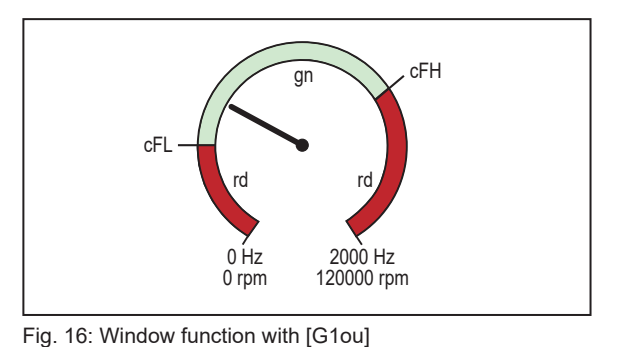

OUT1

rd

 $0$ Hz 0 rpm

Fig. 14: Hysteresis function with [G1ou]

gn

2000 Hz 120000 rpm

Fig. 15: Window function with [r1ou]

For b/w printouts:  $gn = green$ ,  $rd = red$ 

[r-cF] = red when the measured value is between the values [cFL] and [cFH].

[G-cF] = green when the measured value is between the values [cFL] and [cFH].

### <span id="page-23-0"></span>**8.6.8 cFH/cFL ─ upper/lower value for colour change**

If [coLr] is set to [r-cF] or [G-cF]

- $\triangleright$  Select [cFH] and set the upper limit. Setting range corresponds to the measured values. The lowest setting value is [cFL].
- $\blacktriangleright$  Select [cFL] and set the lower limit. Setting range corresponds to the measured values. The highest setting value is [cFH].

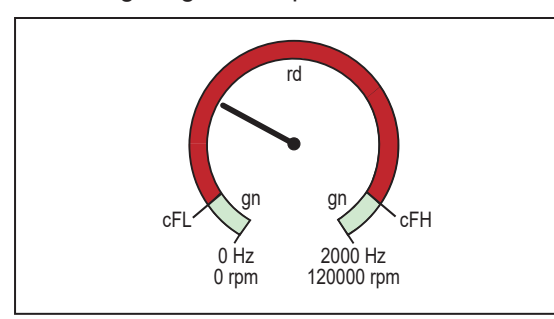

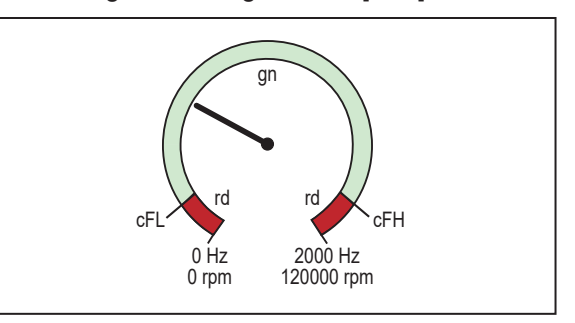

Fig. 18: Function [G-cF]

### <span id="page-23-1"></span>**8.6.9 diS.b ─ display power on**

• [OFF] = the measured value display is switched off in the operating mode.

Fig. 17: Function [r-cF]

For  $b/w$  printouts:  $gn = green$ ,  $rd = red$ 

• [On] = the measured value display is switched on in the operating mode.

Press any button to activate the display for at least 30 s in the switched-off state. ້ ກິ

#### <span id="page-24-0"></span>**8.6.10 diS.U ─ refresh rate of the displayed measured value**

- [d1] = update of the measured values every 50 ms.
- $[d2]$  = update of the measured values every 200 ms.
- [d3] = update of the measured values every 600 ms.

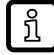

Even with an unsteady frequency, [d1] provides optimum readability.

#### <span id="page-24-1"></span>**8.6.11 CMPT ─ indication of the operating mode**

Indicates the operating mode: [Operating modes \(](#page-6-1) $\rightarrow \Box$  [7\)](#page-6-1)

- [HZ\_M] = DP2122\_FREQ (unit of measurement Hz and customer-specific).
- $[rpnM] = DP2122$  REVL (unit of measurement rpm).

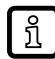

If the operating mode is changed, the parameters of the unit are reset to the factory settings with the exception of CMPT.

#### <span id="page-24-2"></span>**8.7 Parameters adjustable via IO-Link**

The following functions or parameters are only available via IO-Link tools.

#### <span id="page-24-3"></span>**8.7.1 C.uni – customer-specific unit**

Customer-specific unit with max. 4 characters.

#### <span id="page-24-4"></span>**8.7.2 FLASH\_ON – activate flashing of the display**

Used to identify a unit. Display flashes and shows [dEVC].

#### <span id="page-24-5"></span>**8.7.3 FLASH\_OFF – deactivate flashing of the display**

Deactivates the flashing of the display.

#### <span id="page-24-6"></span>**8.7.4 SSC counter – switching counter**

Counts the state changes from low to high of the internal detection. Counter values are not saved permanently.

#### <span id="page-24-7"></span>**8.7.5 internal\_temperature – operating temperature microcontroller**

Reads the data from the internal temperature sensor of the microcontroller.

#### <span id="page-24-8"></span>**8.7.6 operation\_hours – operating hours**

Only counts full operating hours. Operating times of less than one full hour are not saved. Counter readings are saved permanently.

### <span id="page-25-0"></span>**8.7.7 Application-specific tag**

Customer-specific application description, max. 32 characters long. Default value: " \*\*\* " / can be freely defined by the customer

### <span id="page-25-1"></span>**8.7.8 Location tag**

Customer-specific location tag of the unit, max. 32 characters long. Default value: " \*\*\* " / can be freely defined by the customer

### <span id="page-25-2"></span>**8.7.9 Function tag**

Customer-specific function tag of the unit, max. 32 characters long. Default value: " \*\*\* " / can be freely defined by the customer

 $\lceil \pmb{!} \rceil$ 

# <span id="page-26-0"></span>**9 Parameter setting**

During parameter setting the unit remains in the operating mode. It continues its monitoring functions with the existing parameters until the parameter setting has been completed.

# <span id="page-26-1"></span>**9.1 Parameter setting in general**

Each parameter setting consists of 6 steps:

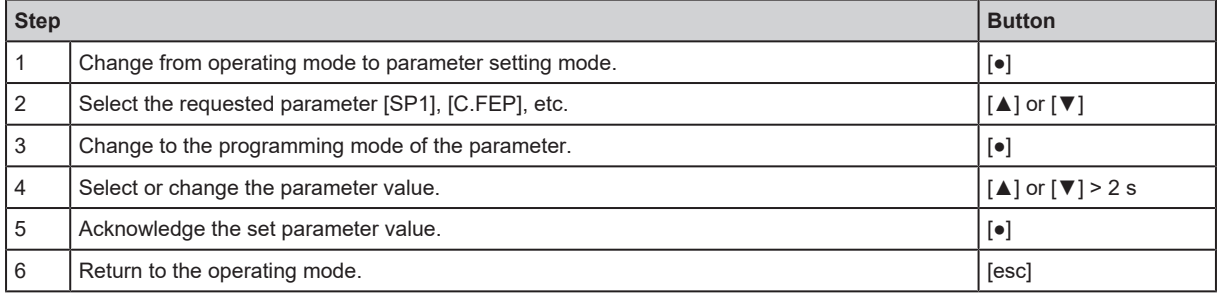

### <span id="page-26-2"></span>**9.1.1 Example [ModE] - switch point mode for OUT2**

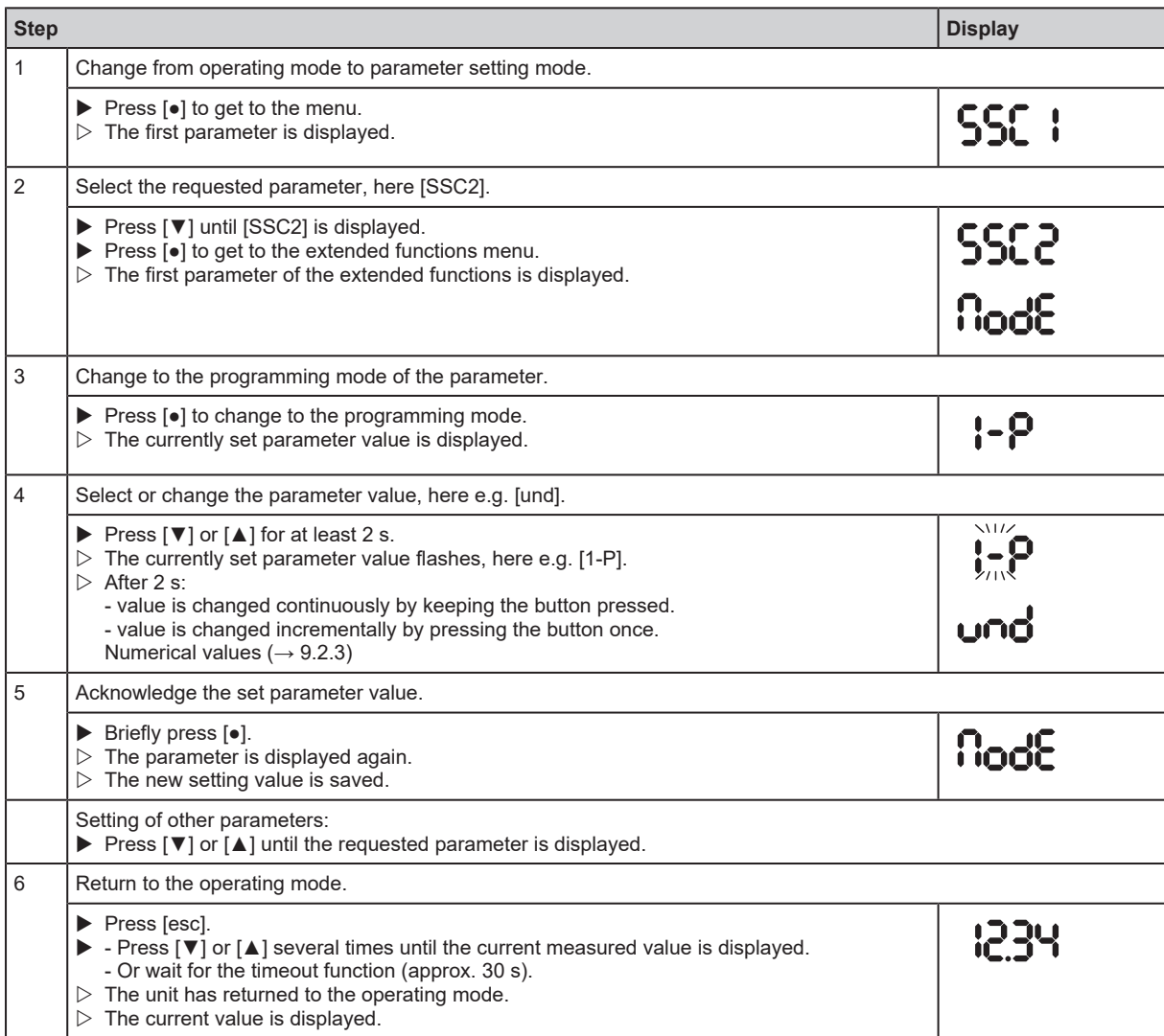

# <span id="page-27-0"></span>**9.2 Notes on programming**

### <span id="page-27-1"></span>**9.2.1 Locking / unlocking**

The unit can be locked electronically to prevent unauthorised setting. Set parameter values and settings can be displayed but not changed.

To lock the unit:

- $\blacktriangleright$  Make sure that the unit is in normal operating mode.
- Press [esc] +  $[$   $\triangle$  ] simultaneously for 10 s.
- $\triangleright$  [Loc] is displayed.
- $\triangleright$  The unit is locked.
- $\triangleright$  [Loc] is briefly displayed if you try to change parameter values.

To unlock the unit:

- Press [esc] +  $[$   $\blacktriangle$  ] simultaneously for 10 s.
- $\triangleright$  [uLoc] is displayed.

On delivery the unit is not locked.

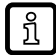

Customer locking

If [C.Loc] is displayed when an attempt is made to modify a parameter value, an IO-Link communication is active (temporary locking).

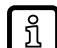

Software locking

If [S.Loc] is displayed, the sensor is permanently locked via software. This locking can only be removed using an IO-Link parameter setting software.

### <span id="page-27-2"></span>**9.2.2 Timeout**

If no button is pressed for 30 s during parameter setting, the unit returns to the operating mode with the unchanged value.

### <span id="page-27-3"></span>**9.2.3 Numerical entries with [▼] or [▲]**

- ▶ Press [▼] or [▲] for at least 2 s.
- $\triangleright$  After 2 s:
	- value is changed continuously by keeping the button pressed.
	- value is changed incrementally by pressing the button once.

Value is incrementally reduced with [▼] and increased with [▲].

# <span id="page-28-0"></span>**10 Operation**

After power on, the unit is in the operating mode (SIO). It carries out its measurement and evaluation functions and provides output signals according to the set parameters: Menu.

**GB**

# <span id="page-29-0"></span>**11 Troubleshooting**

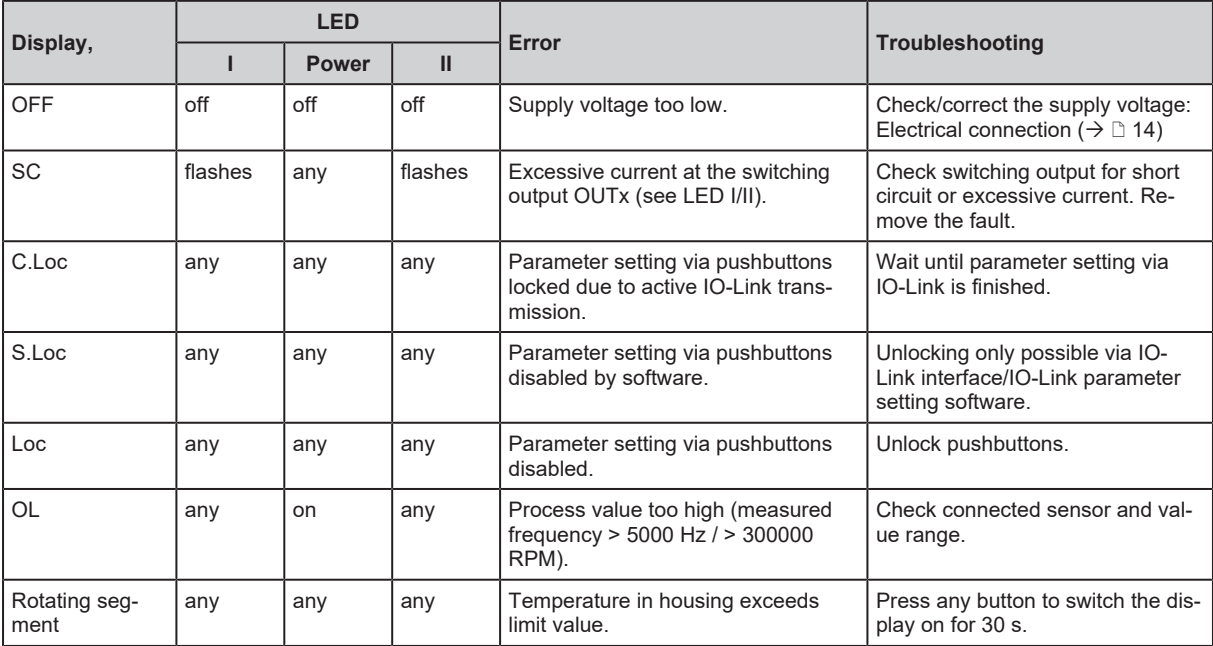

# <span id="page-30-0"></span>**12 Maintenance, repair and disposal**

Cleaning the unit:

- $\blacktriangleright$  Disconnect the unit from the voltage supply.
- $\blacktriangleright$  Clean the unit from dirt using a soft, chemically untreated and dry micro-fibre cloth.

The operation of the unit is maintenance-free.

Only the manufacturer is allowed to repair the unit.

 $\blacktriangleright$  After use dispose of the device in an environmentally friendly way in accordance with the applicable national regulations.

# <span id="page-31-0"></span>**13 Factory settings**

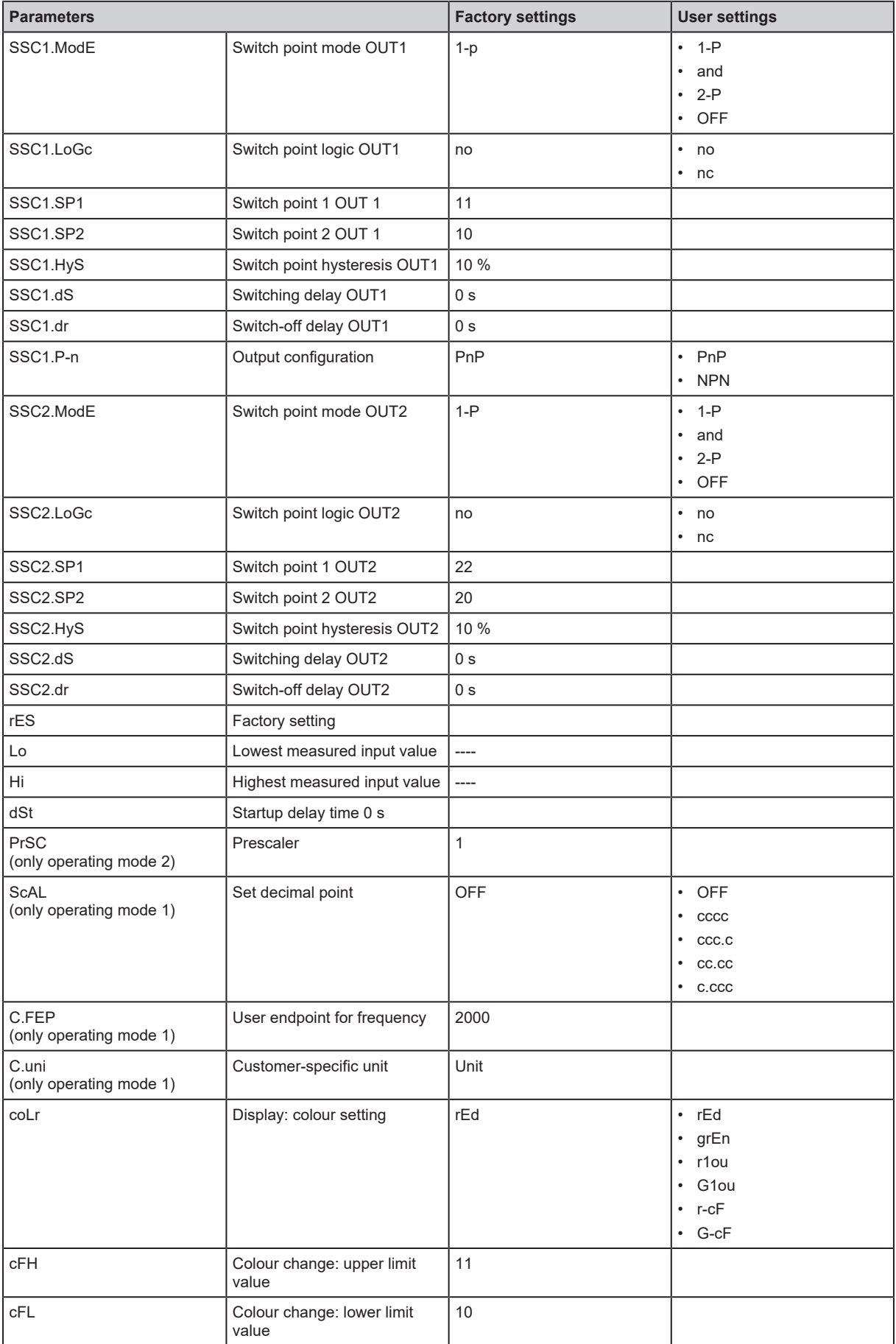

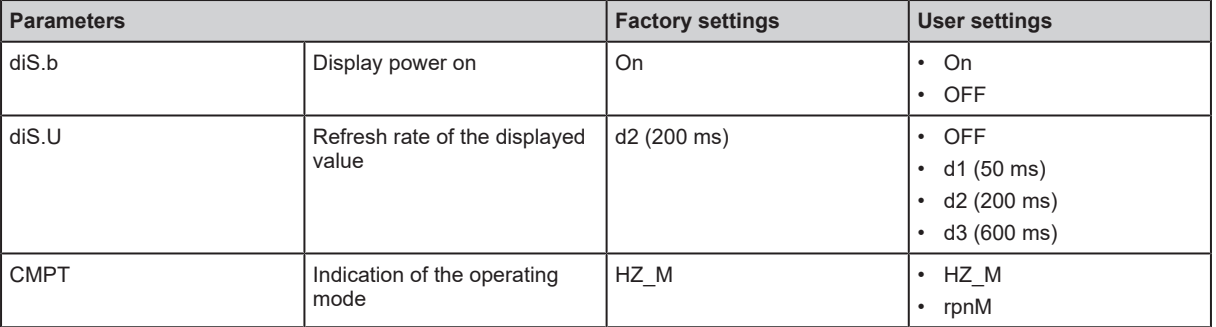